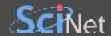

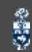

# WEB SCRAPING IN PYTHON

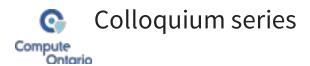

Yohai Meiron

2023 November 22

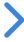

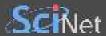

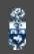

#### WHAT'S WEB SCRAPING?

Web scraping is the *art* of extracting data from websites

The basic steps are:

- Programmatically retrieve URLs
- Download each web page
  - Render dynamic content if needed
- Parse the HTML
- Store information in database
- Repeat...

Web scraping *at scale* is a high-performance computing task, but normally the computing needs are modest

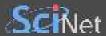

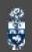

# WHAT IS IT GOOD FOR?

Data harvesting can be used for *research*, *commercial*, and *personal* purposes

- Statistical analysis
- Machine learning
- Creating alerts
- Visualization

• ..

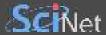

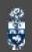

#### OUTLINE

#### In this seminar we will

- discuss legal and ethical considerations
- learn the basics of an HTML document
- see how to retrieve and parse HTML in Python
- try to bypass the website and get directly to the data source
- render dynamic page content with Selenium
- talk about bot detection avoidance

There is *plenty* of further learning material online!

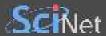

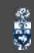

#### LEGAL AND ETHICAL CONSIDERATIONS

⚠ Disclaimer ⚠ I am not a lawyer or an ethicist

#### IS IT LEGAL?

- Scraping *publicly available* information is not against the law in Canada
- The act may constitute a breach of the terms of service of a website
- Publicly available material may still be under copyright
- If the material violates PIPEDA or other laws, storing it may be illegal

#### IS IT ETHICAL?

- It incurs cost to the website being scraped
- Badly done scraping constitutes a denial of service attack
- Bulk data may be offered for sale
- Broader questions about training AI on publicly available material

For academics: consult your institution's ethics board

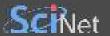

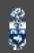

# introduction to the World Vice Web

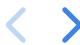

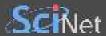

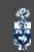

#### INTRODUCTION TO THE WORLD WIDE WEB

#### By the year 1991

- Computer networking has become quite mature
- The Internet had many application such as
  - File transfer
  - E-mail
  - News and discussions
- It was still missing an application for content sharing on demand

#### Then came the World Wide Web out of CERN

- Hypertext Transfer Protocol (HTTP)
- Hypertext Markup Language (HTML)

Hypertext refers to text documents interconnected by links

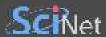

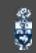

#### **HTTP CRASH COURSE**

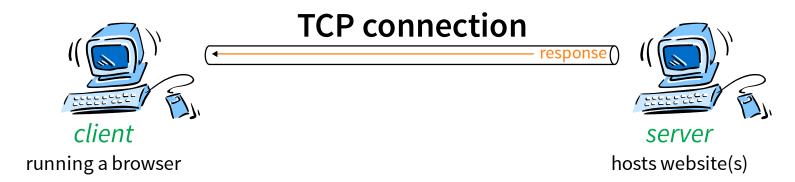

Web browsers *don't do magic*, a Python script can send requests and receive responses

(Reality in 2023 is more complicated, but the web still works on the principle of requests & responses)

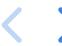

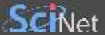

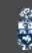

### HTML CRASH COURSE

- An HTML document comprises of multiple *elements* nested within the "root" < html > element
- An element has a *tag*, and possibly *attributes* 
  - Normal elements have start and end tags, and can have child elements
  - Some are *void elements*, they only have a start tag no children
- <head> is the metadata element, while <body> is what is being rendered
- id and class are especially important attributes

After loading the HTML page, the browser will make additional HTTP requests to the server for needed resources (styles.css, logo.jpg, ...)

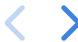

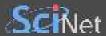

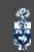

#### THE BASIC WEB SCRAPING TOOLS

Python is a great language for this task

The bottleneck is usually the network, so a "fast" language won't do any better

- Making HTTP requests using the requests package
  - httpx as an alternative
- Parsing HTML responses using the BeautifulSoup package
  - selectolax, lxml as alternatives
- Storing data anyway you like
  - SQLAlchemy is a good choice
  - For simplicity, we'll just use print

*Scrapy* is a Python framework for web scraping

There are tonnes of *commercial options* including "coding free" ones

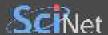

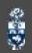

### **EXAMPLE 0**

Scrape weather information from the following web site:

https://climate.weather.gc.ca/climate\_data/daily\_data\_e.html?StationID=51459

*Twist*: data are easily available in CSV format

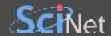

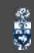

# **EXAMPLE 1: STATIC WEB PAGE**

Scrape book information from the following web site:

https://books.toscrape.com/index.html

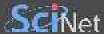

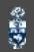

```
1 import requests
 2 from bs4 import BeautifulSoup
 3 from urllib.parse import urljoin
 5 url = 'https://books.toscrape.com/index.html'
 7 while True:
       response = requests.get(url)
       response.encoding = 'UTF-8'
 9
       soup = BeautifulSoup(response.text, 'html.parser')
10
11
12
       article_list = soup.select('article')
       for article in article_list:
13
           title = article.select_one('h3 a')['title']
14
           price = float(article.select_one('p.price_color').text[1:])
15
16
           stars_number = article.select_one('p.star-rating')['class'][1]
17
           numbers = {'One': 1, 'Two': 2, 'Three': 3, 'Four': 4, 'Five': 5}
18
           stars = numbers[stars_number]
           print(f'"{title}",{price},{stars}')
19
20
       if next_link := soup.select_one('li.next a'):
21
22
           url = urljoin(url, next_link['href'])
23
       else: break
```

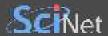

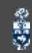

# **COMMENTS**

- Error handling is a must
- Checkpoints when scraping massive amounts
- books.toscrape.com is a scraping-*friendly* website

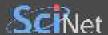

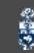

#### **DYNAMIC CONTENT & JAVASCRIPT**

JavaScript is a scripting language used for creating content dynamically by manipulating the DOM

- When the page loads, it will initially show a paragraph with the text "Hello"
- The browser will then execute the JavaScript instructions in the <script> element
- That will modify the text to "Hello, world!"
- Dynamic web content cannot be scraped like in the book store example
  - The requests Python package only retrieves the HTTP response (the HTML source code)
  - It cannot execute the JavaScript and render the page like a browser
- The page may *take some time* to fully render if the script is complex

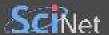

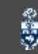

# **EXAMPLE 2: API REQUESTS**

Scrape movie information from: http://www.scrapethissite.com/pages/ajax-javascript/

Here we essentially bypass the web page and go directly to the data source

```
import requests, json

url = 'https://www.scrapethissite.com/pages/ajax-javascript/?ajax=true&year={year}'

for year in range(2010, 2016):
    response = requests.get(url.format(year=year))
    data = json.loads(response.text)
    for movie in data:
        print('"{title}",{year},{awards},{nominations}'.format(**movie))
```

#### COMMENTS

- This is hardly real web scraping
  - The "hard" part was figuring out the API access point
- The data came to us in JSON format, which is much easier than HTML
- In real situations, API requests may be refused unless a *cookie* (or another header) is provided
  - The cookie can be transplanted from a browser, but it may expire quickly

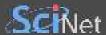

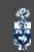

#### **EXAMPLE 3: DYNAMIC HTML CONTENT**

Scrape book information from the following web site:

https://quotes.toscrape.com/js/

When we can't get to the data source (or it's not useful):

- Selenium WebDriver can be used to control an actual web browser from Python
  - Meant for website *testing* primarily
- That is much slower than retrieving using requests
- Selenium alternatives: Puppeteer, Playwright

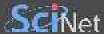

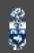

```
1 from selenium import webdriver
 2 from selenium.webdriver.common.by import By
 3 from bs4 import BeautifulSoup
 5 url = 'https://quotes.toscrape.com/js/'
 7 driver = webdriver.Firefox()
 8 driver.get(url)
 9 while True:
       rendered_html = driver.page_source
10
11
       soup = BeautifulSoup(rendered_html, 'html.parser')
12
13
       tag_list = soup.select('a.tag')
14
       for tag in tag_list:
15
           print(tag.text)
16
17
       try:
18
           next_link = driver.find_element(By.CSS_SELECTOR, 'li.next a')
19
           next_link.click()
20
       except: break
21
22 driver.quit()
```

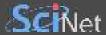

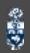

#### **COMMENTS**

- We could get the "next" link like in the book store example
- Rendering the page with JavaScript could take some time
  - Selenium has mechanisms to *wait* for an element to appear on the page
- The browser can usually run in *headless* mode

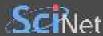

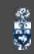

#### **BOT DETECTION & AVOIDANCE**

- Check the www.example.com/robots.txt file for site-specific rules
- Try to appear more like a normal web browser by including a realistic *user-agent* header
  - Also rotate user-agents occasionally
- Add a little bit of *random sleep* between requests
- Rotate IPs using a proxy service
- If Selenium is detected as a bot, you could
  - Tweak the web driver (hard)
  - Use *Undetected ChromeDriver* (easy, doesn't always work)
- Captchas are difficult but not impossible to tackle
  - Solve the captcha yourself if you have time
  - Use a captcha solving service